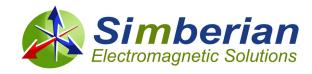

## Simberian News: September 18, 2018

«GreetingLine»

Here is an update on what is new at Simberian: (1) Production release of Simbeor THz 2018 is now available; (2) The first version of Simbeor SDK with API in C is now available; (3) Upcoming webinar on "How to design predictable interconnects".

- (1) Production version of Simbeor THz release 2018.01 is now available for customers and evaluation at <u>downloads section</u> together with "What is new in Simbeor THz Release 2018.01" document. Description of new features and how to use them is <u>also available here</u>.
- **(2) Simbeor SDK with API in C** is now available at <u>downloads section</u>. Simbeor SDK can be used for design automation (analysis, geometry synthesis, material model identification), for machine learning applications (teaching or complimenting machine learning algorithms) and as a simulation component in other EDA software. <u>Here is how to get started</u>...
- (3) Learn how to design predictable PCB and packaging interconnects for 28-56 Gbps signals at the upcoming webinar to be presented by Marko Marin from Infinera and Yuriy Shlepnev from Simberian on September 26, 2018 at 10 AM Pacific Time. Click here to see more information and to sign up.

For more information on product pricing and availability or demo, contact Simberian at info@simberian.com.

## Best Regards, Team Simberian

Sales Email: sales@simberian.com Simberian Inc.

Support Email: <a href="mailto:support@simberian.com">support@simberian.com</a> 2629 Townsgate Rd. Suite #235. Westlake Village, CA 91361

Telephone: 1-702-876-2882 USA

You are receiving this email because you have registered at Simberian web site or have requested additional information about our software or have active Simber license. Simberian does not sell or rent this list. See our complete privacy statement at <a href="http://www.simberian.com/PrivacyPolicy.php">http://www.simberian.com/PrivacyPolicy.php</a>. If you do not wish to receive our emails, just reply with "unsubscribe" word in the subject line, or change your account settings at <a href="https://www.simberian.com">www.simberian.com</a>